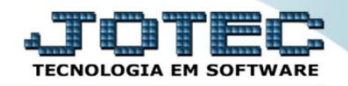

## **CÁLCULO DE CUSTO MÉDIO ELIICLCM**

 *Explicação: A cada movimento que é realizado na entrada, a opção de custo médio sobre o valor de entrada é habilitada, mediante ao valor pago e a quantidade de entrada para que o controle ocorra de forma prática. Esta opção varia de acordo com a regra imposta pela empresa.*

## Para realizar esta rotina acesse o módulo: *ELPR***.**

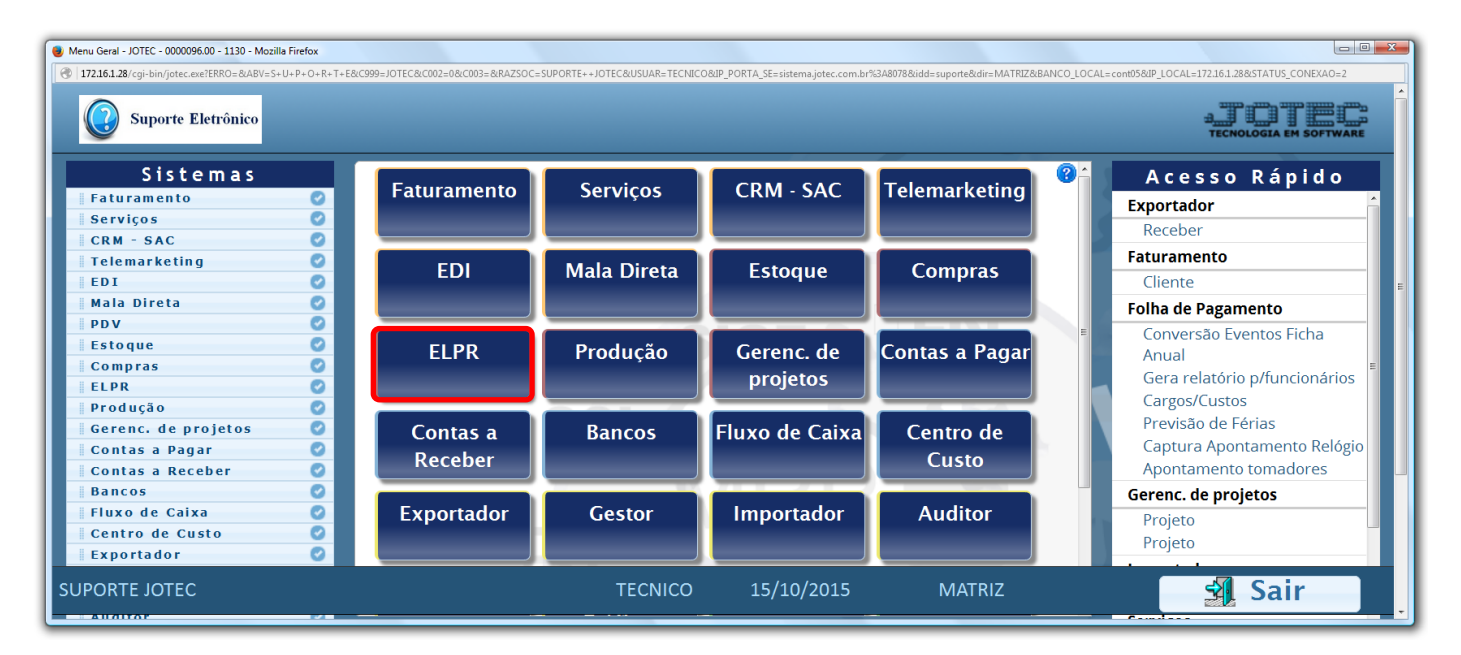

## Em seguida clique no botão: *E-Entradas.*

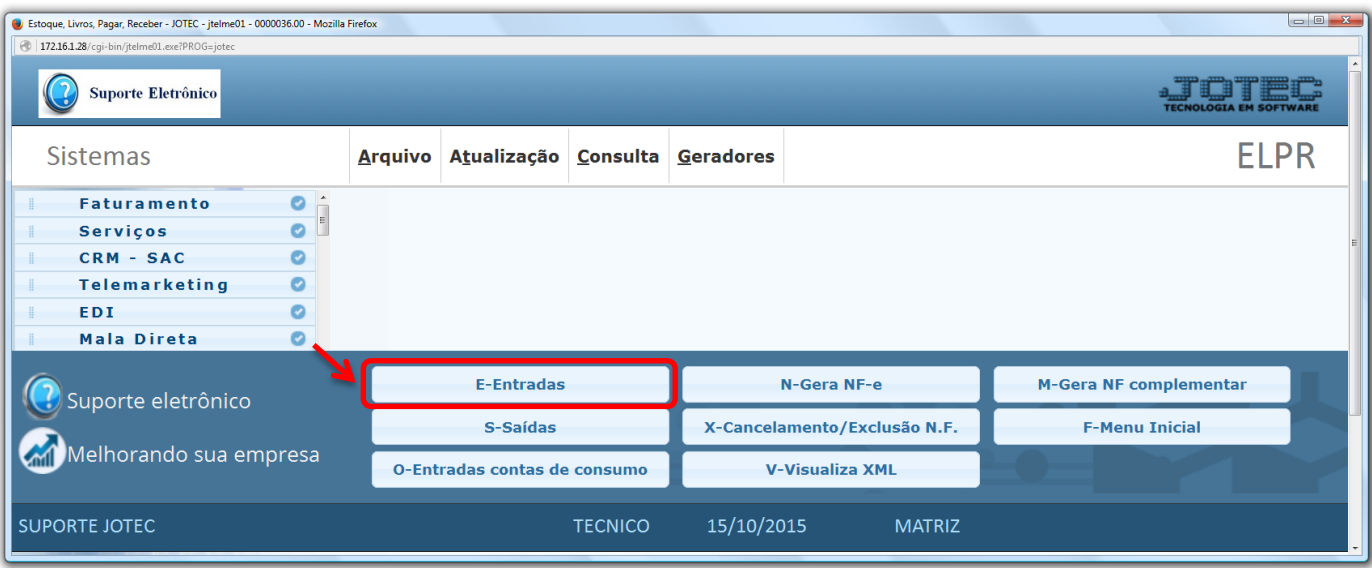

2015/06

 Ao realizar as entradas das notas fiscais poderá selecionar quais valores entrarão ou não no custo do produto, marcando corretamente as flag abaixo.

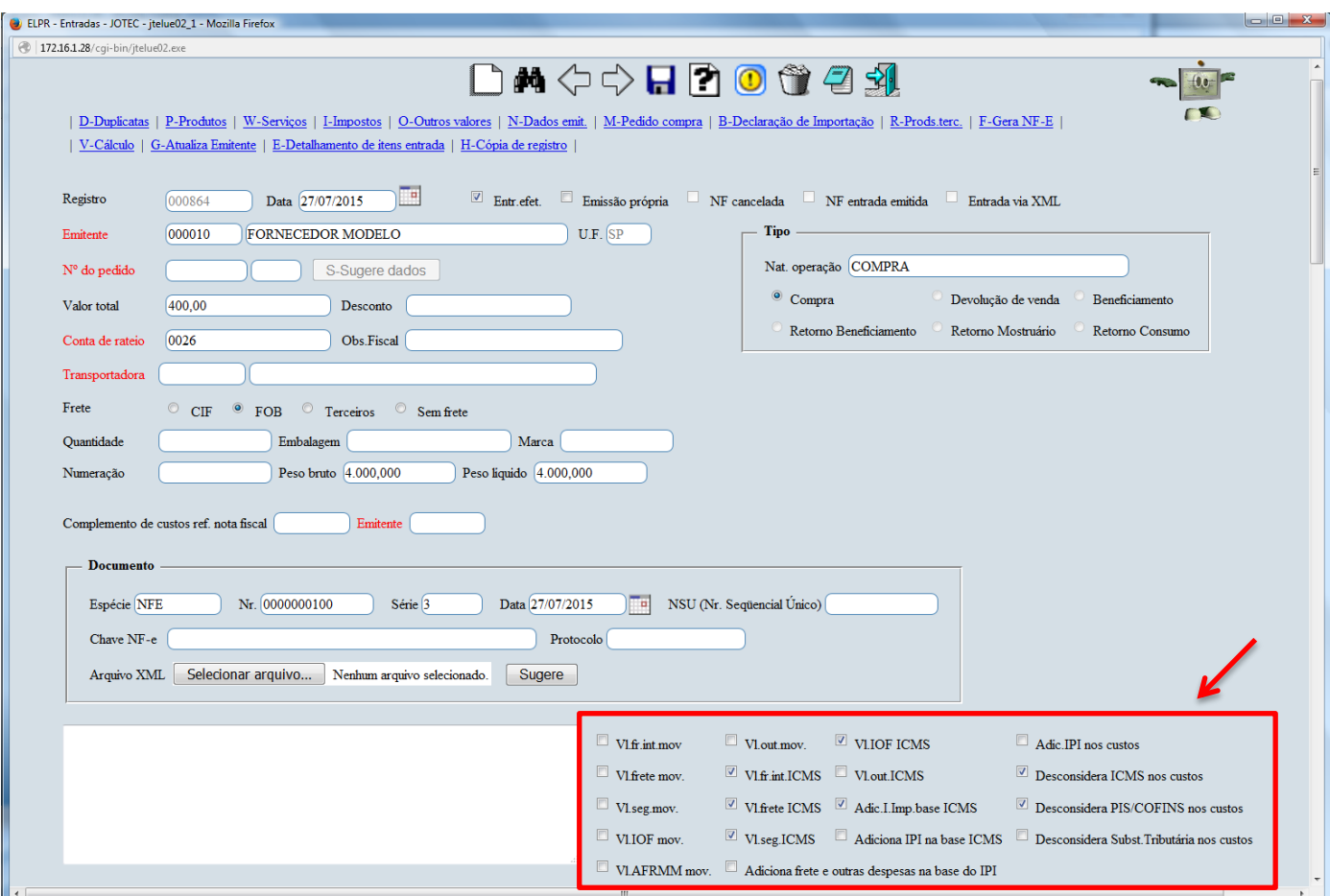

 Caso os valores considerados nos custo dos produtos sejam padronizados, estas flags poderão ser prédeterminadas no módulo ESTOQUE, para que em todas as entradas elas já venham marcadas. Para isso basta acessar: *Estoque > Arquivo > Empresa,* opção *Parâmetro de cálculo.*

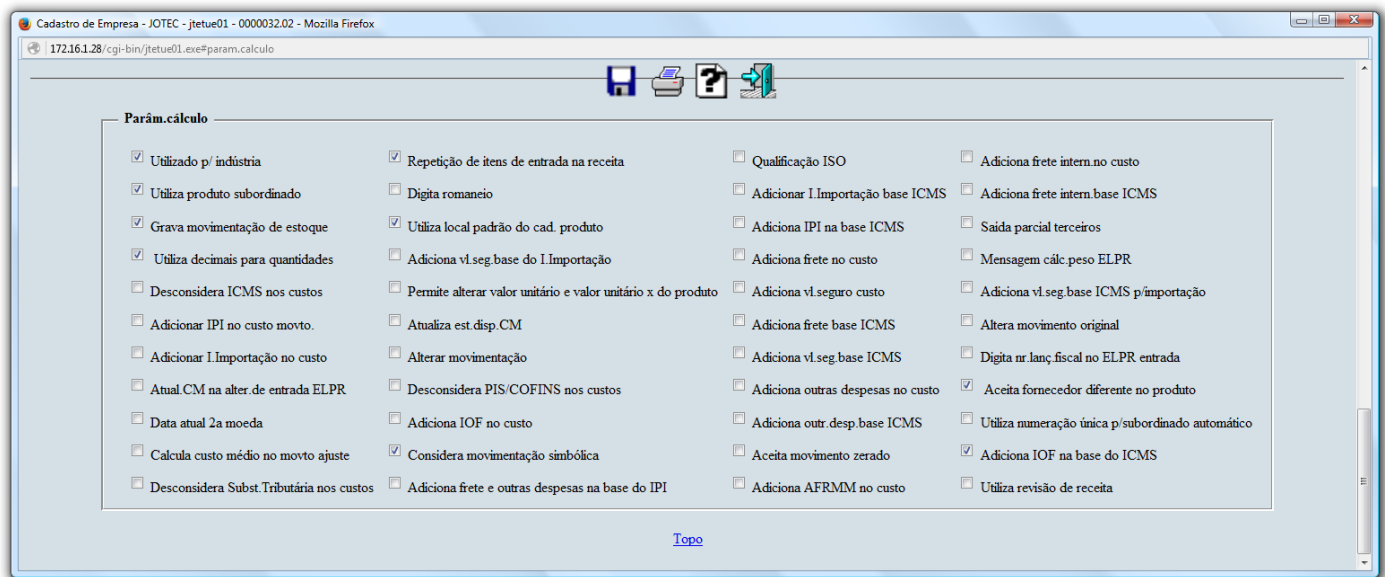

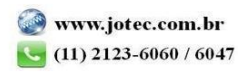